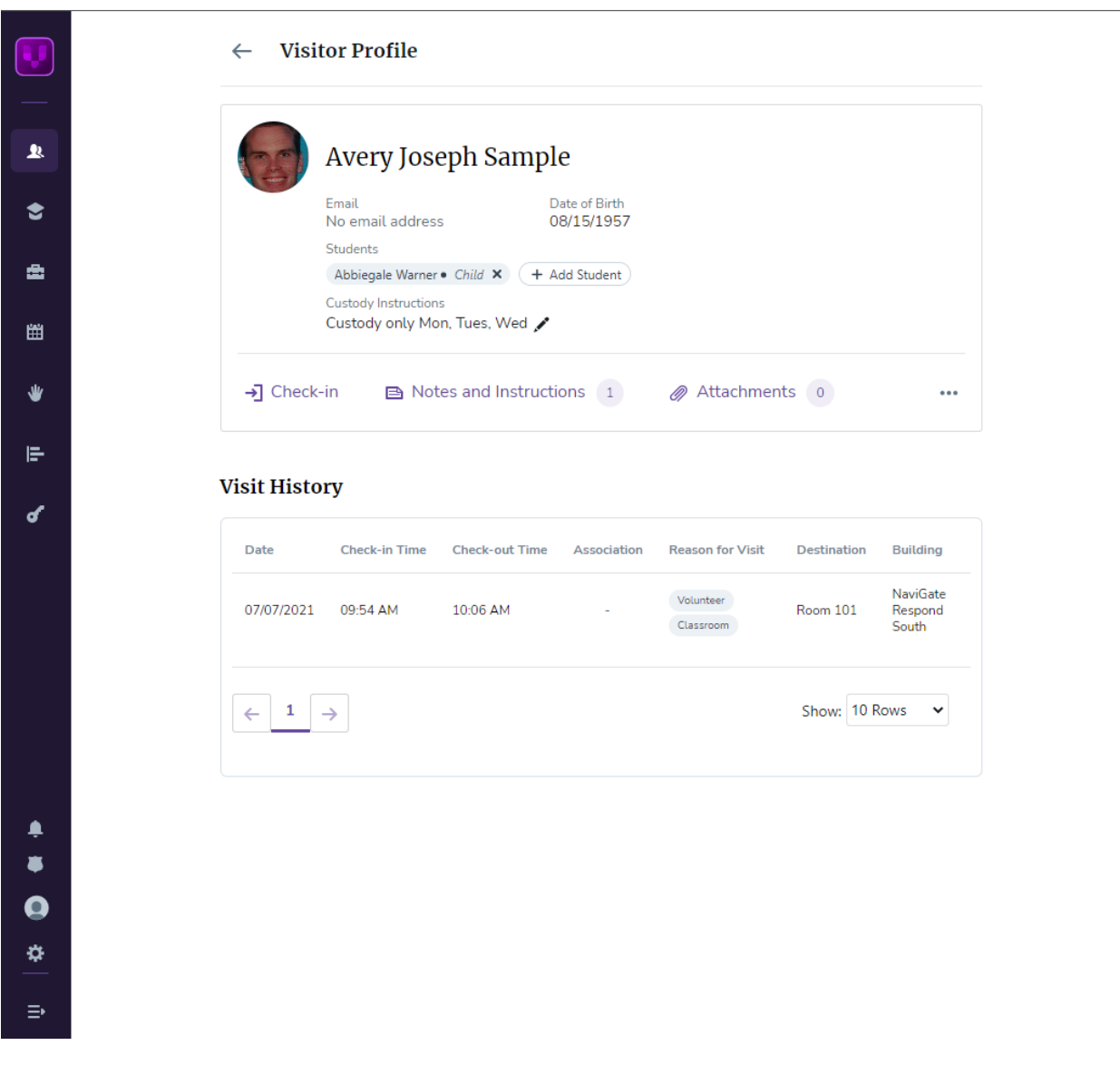

Avery Joseph has a VMS profile attached to student Abbiegale Warner in this example. Avery is listed as an emergency contact for Abbiegale, with the relationship defined through the SIS as Child.

Custody instructions have been added by staff to indicate that he has custody of Abbiegale on Mon, Tues, Wed. These can be modified or removed at any time through VMS.

Other students may be attached to this profile as needed in cases of other family members authorized to visit or pick up a student but are not emergency contacts. The same exists on a student profile.

## Student and Emergency Contacts: Custody and Blocklist Flags

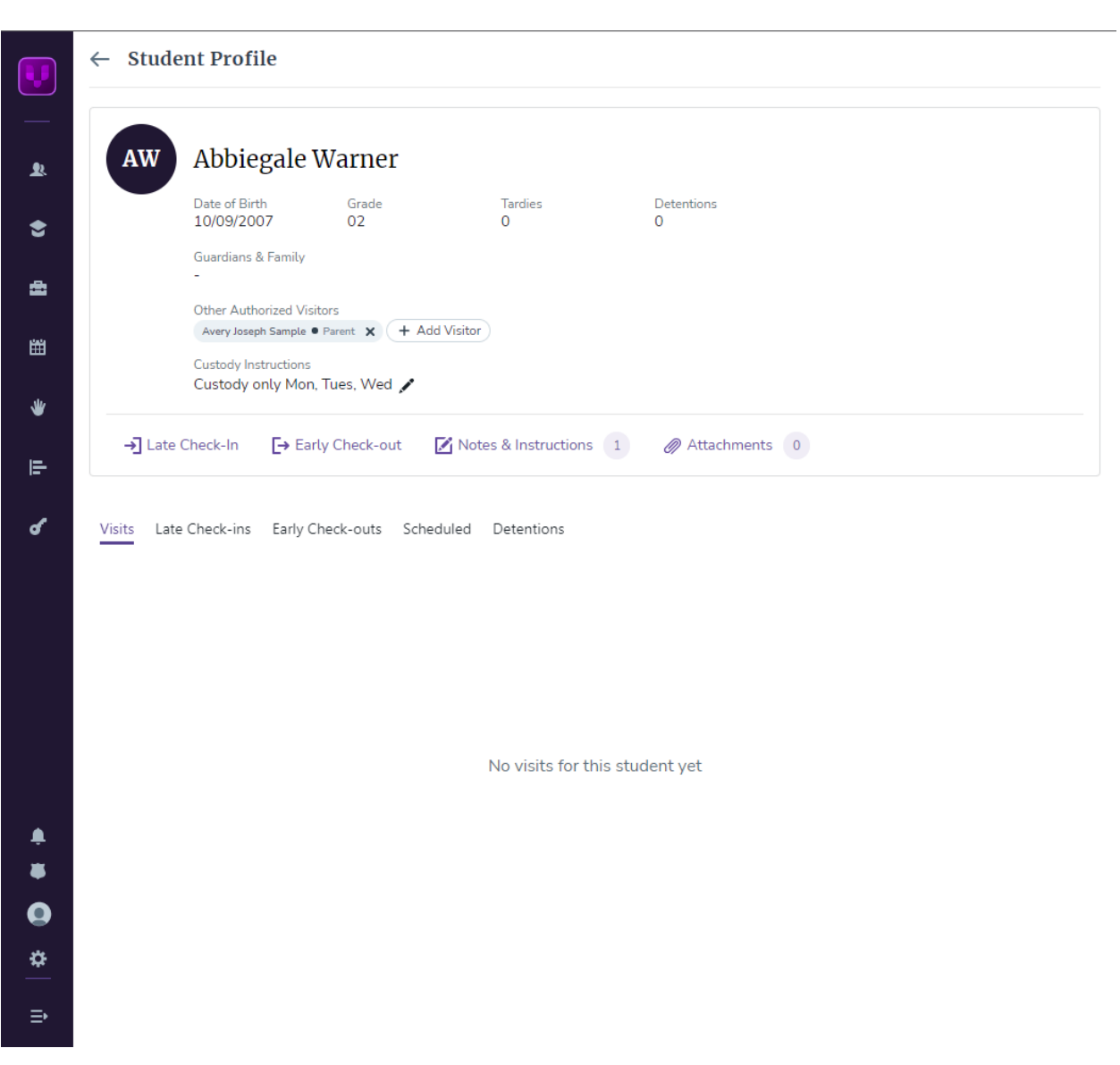

Like the visitor profile, a student profile will display the same information regarding emergency contacts, authorized visitors, and custody instructions.

## Student and Emergency Contacts: Custody and Blocklist Flags

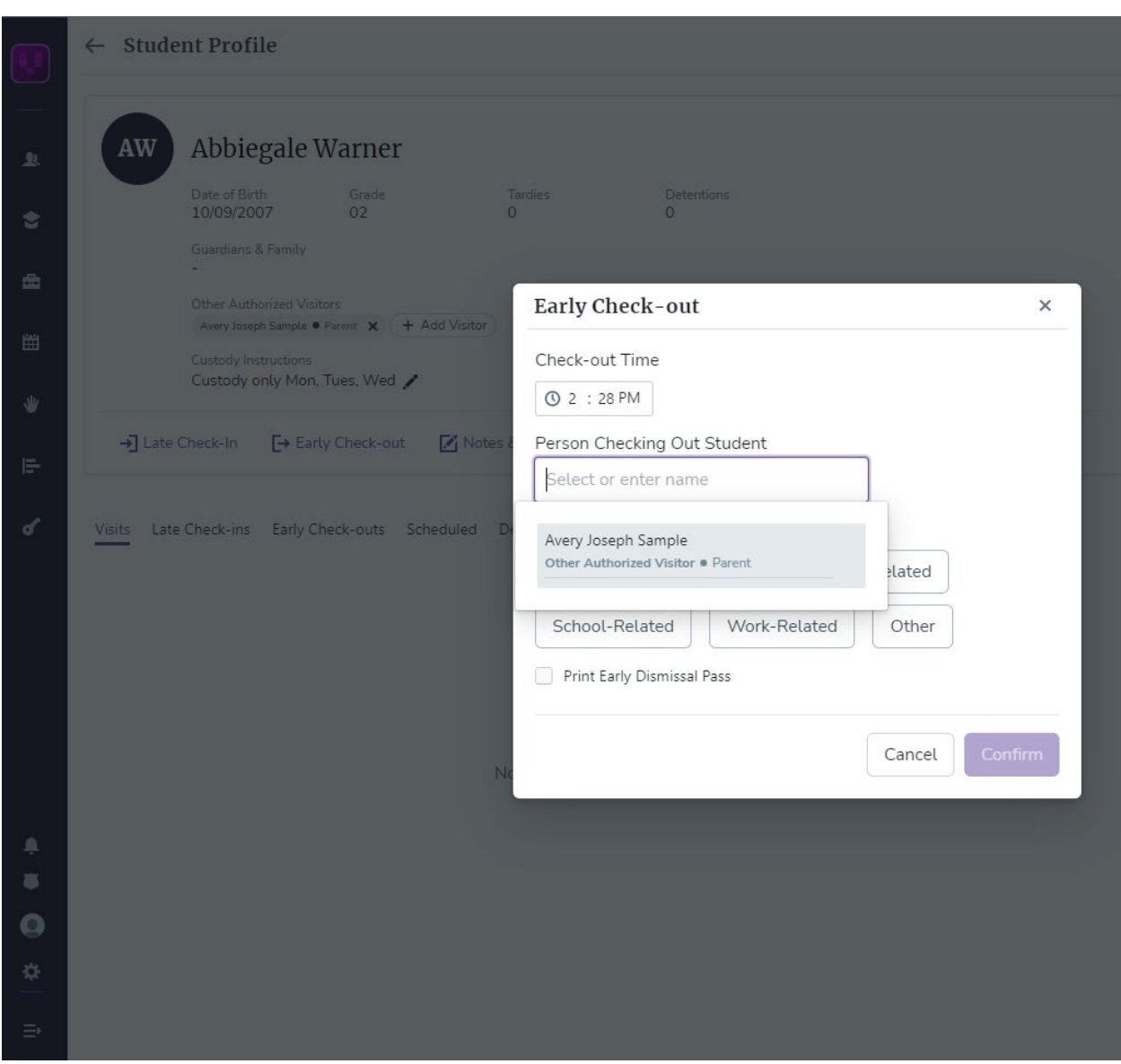

When a student is checked out of school, the program requires a person from the authorized visitor's list to be selected. If someone not on this list is attempting to pick up a student, they must have their ID scanned so that a profile can be created and checked, and proper protocols set forth by the school can be followed before allowing a student to be released.

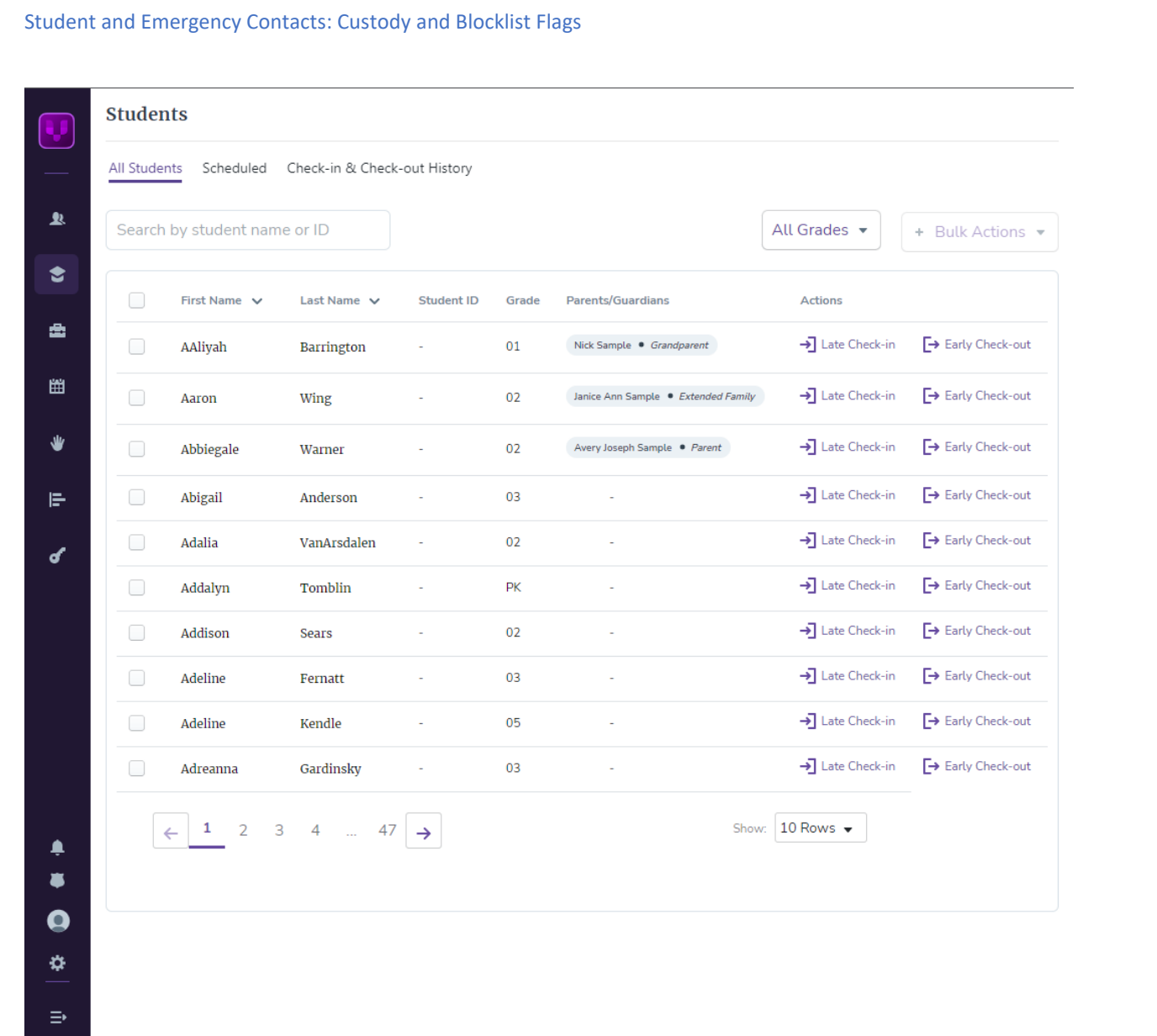

Emergency contacts and authorized visitors are visible on the Students tab.

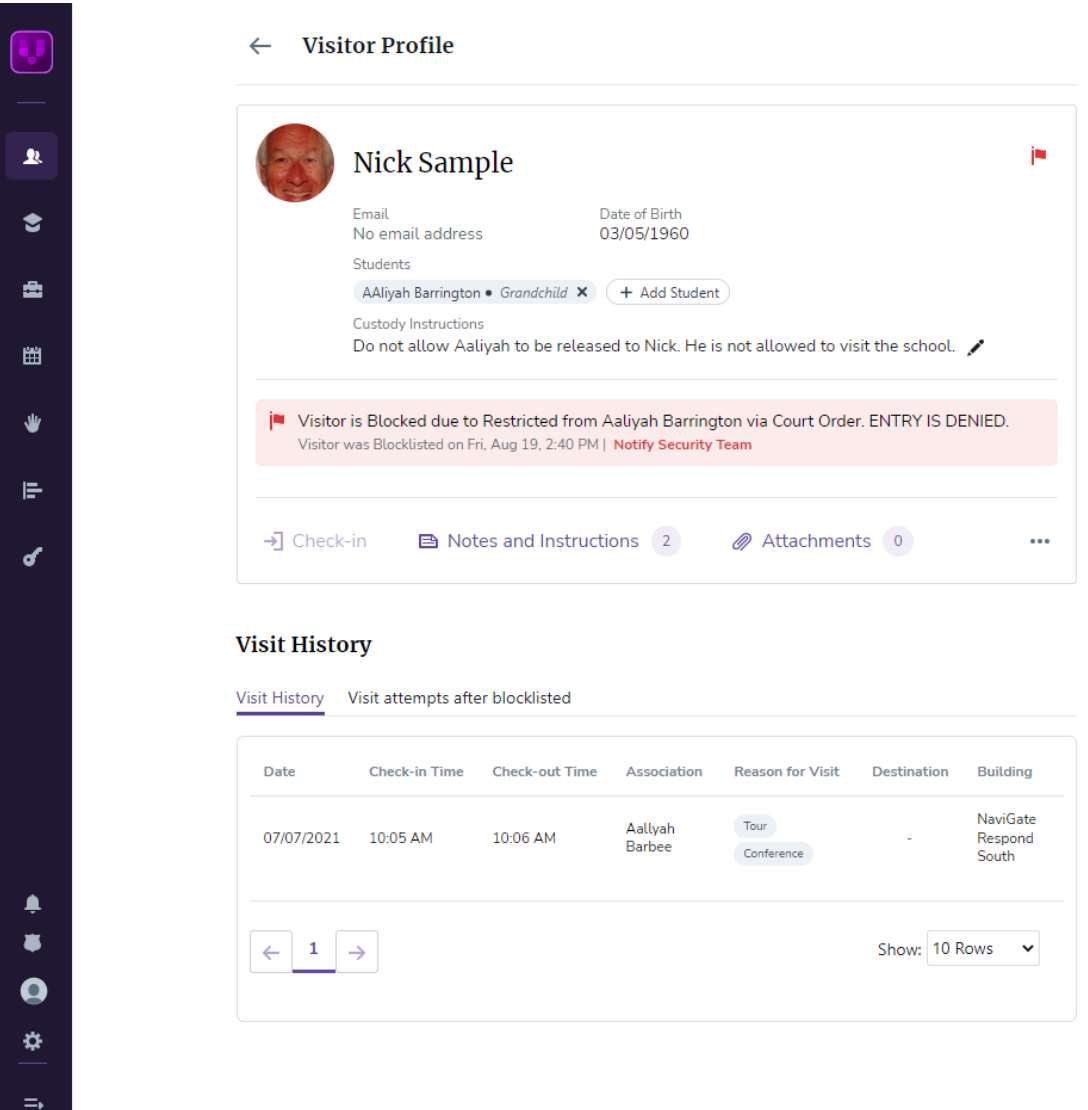

In cases where a person is not allowed to access a school or student, a Blocklist profile is created, and the student(s) are attached to the profile. Notes may be added with specific instructions and custody details (entirely restricted, or not allowed to check the student out, etc.)

The Security Team can be alerted if needed from the profile. The security team notifications will be sent to any user in VMS that has turned on these notifications and set preferences (email or text).

Any profile can be marked as Blocklisted at any time.

No blocklisted profiles can be checked in.

## Student and Emergency Contacts: Custody and Blocklist Flags

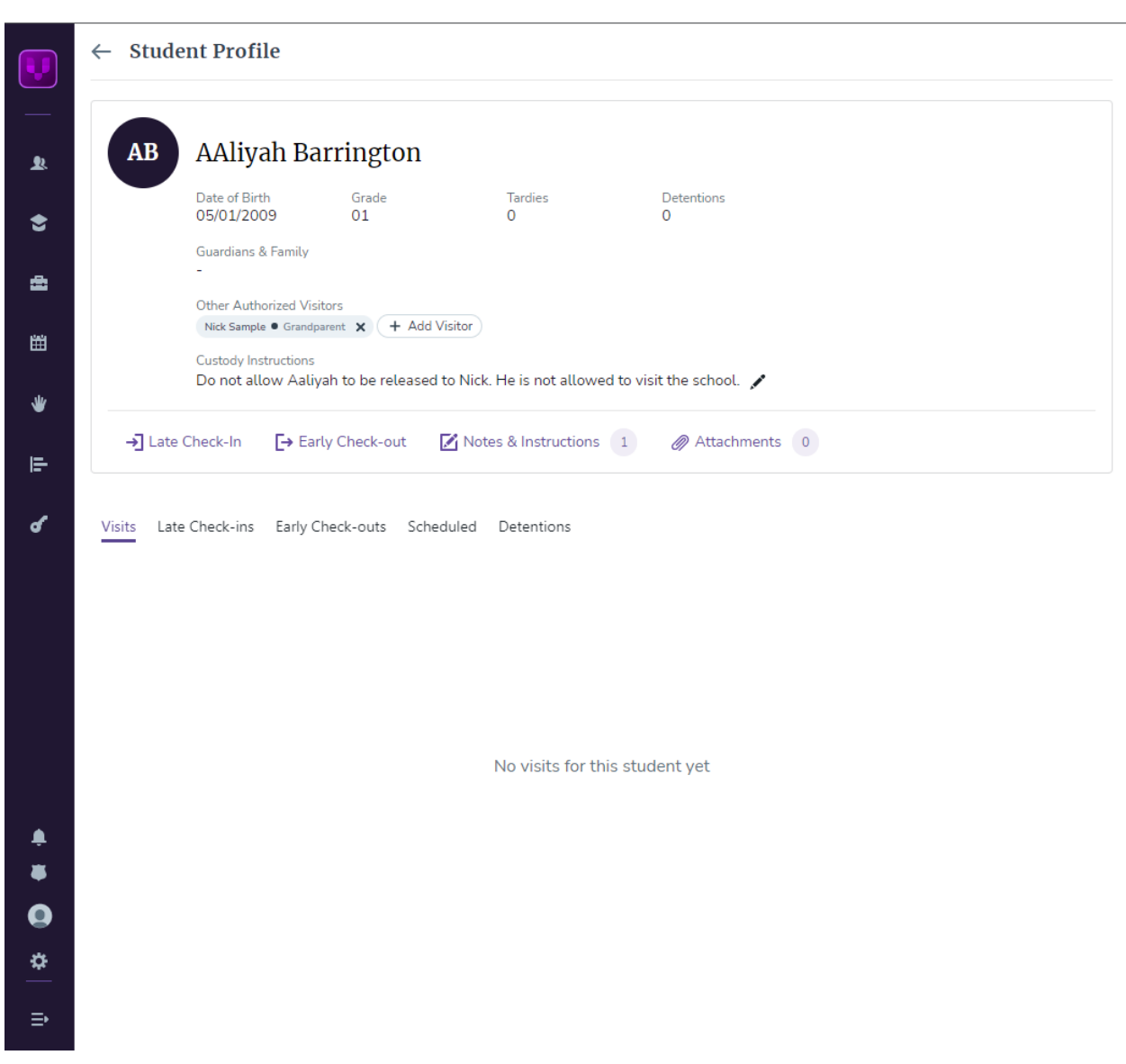

The custody/restriction information flows to the student's profile.